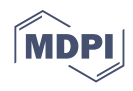

# *Article* **MPA\_Pathway\_Tool: User-Friendly, Automatic Assignment of Microbial Community Data on Metabolic Pathways**

**Daniel Walke 1,\*, Kay Schallert <sup>1</sup> , Prasanna Ramesh <sup>2</sup> , Dirk Benndorf 1,3,4 [,](https://orcid.org/0000-0003-4021-8525) Emanuel Lange <sup>1</sup> , Udo Reichl 1,4 and Robert Heyer 1,2,[\\*](https://orcid.org/0000-0001-7840-8899)**

- <sup>1</sup> Bioprocess Engineering, Otto von Guericke University, Universitätsplatz 2, 39106 Magdeburg, Germany; kay.schallert@ovgu.de (K.S.); benndorf@mpi-magdeburg.mpg.de (D.B.); emanuel.lange@ovgu.de (E.L.); ureichl@mpi-magdeburg.mpg.de (U.R.)
- <sup>2</sup> Database and Software Engineering Group, Otto von Guericke University, Universitätsplatz 2, 39106 Magdeburg, Germany; prasanna.ramesh@ovgu.de
- <sup>3</sup> Applied Biosciences and Process Engineering, Anhalt University of Applied Sciences, Microbiology, Bernburger Straße 55, 06354 Köthen, Germany
- <sup>4</sup> Bioprocess Engineering, Max Planck Institute for Dynamics of Complex Technical Systems, Sandtorstraße 1, 39106 Magdeburg, Germany
- **\*** Correspondence: daniel.walke@ovgu.de (D.W.); heyer@mpi-magdeburg.mpg.de (R.H.)

**Abstract:** Taxonomic and functional characterization of microbial communities from diverse environments such as the human gut or biogas plants by multi-omics methods plays an ever more important role. Researchers assign all identified genes, transcripts, or proteins to biological pathways to better understand the function of single species and microbial communities. However, due to the versality of microbial metabolism and a still-increasing number of newly biological pathways, linkage to standard pathway maps such as the KEGG central carbon metabolism is often problematic. We successfully implemented and validated a new user-friendly, stand-alone web application, the MPA\_Pathway\_Tool. It consists of two parts, called 'Pathway-Creator' and 'Pathway-Calculator'. The 'Pathway-Creator' enables an easy set-up of user-defined pathways with specific taxonomic constraints. The 'Pathway-Calculator' automatically maps microbial community data from multiple measurements on selected pathways and visualizes the results. The MPA\_Pathway\_Tool is implemented in Java and ReactJS.

**Keywords:** omics; web application; pathway generation; pathway mapping; metaproteomics; bioinformatics

# **1. Introduction**

In the last years, studying the taxonomic and functional composition of bacterial, viral, and archaeal species in the human gut  $[1-5]$  $[1-5]$ , in biotechnology  $[6-8]$  $[6-8]$ , or the environment [\[9,](#page-9-4)[10\]](#page-9-5) has improved our understanding about diseases and the actual microbial process within these ecosystems [\[8\]](#page-9-3). There are several different approaches for analyzing microbial communities, focusing on the entirety of the genes (metagenomics), transcripts (metatranscriptomics), or proteins (metaproteomics). Whereas metagenomics reveals only the presence of genes, and metatranscriptomics only the gene expression, metaproteomics indicates actual protein expression [\[8\]](#page-9-3). On the basis of the protein expression levels, a microbial communities' phenotype can be linked with specific environmental conditions, process parameters, or diseases [\[11\]](#page-10-0). Due to the complexity and amount of multi-omics data, comprehensive bioinformatic workflows were developed for the data evaluation [\[12–](#page-10-1)[16\]](#page-10-2). For example, the MetaProteomeAnalyzer (MPA) enables the analysis and and interpretation of metaproteomic data sets. It offers a free, open-source, end user-oriented complete pipeline from peak lists to taxonomic and functional result evaluation. Among others, the MPA links identified proteins to functional categories (e.g., biological keywords) and the KEGG pathways [\[13\]](#page-10-3). In addition to the KEGG pathway system [\[17\]](#page-10-4), several other pathway

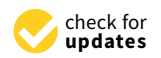

**Citation:** Walke, D.; Schallert, K.; Ramesh, P.; Benndorf, D.; Lange, E.; Reichl, U.; Heyer, R. MPA\_Pathway\_ Tool: User-Friendly, Automatic Assignment of Microbial Community Data on Metabolic Pathways. *Int. J. Mol. Sci.* **2021**, *22*, 10992. [https://](https://doi.org/10.3390/ijms222010992) [doi.org/10.3390/ijms222010992](https://doi.org/10.3390/ijms222010992)

Academic Editor: Antonio Federico

Received: 9 July 2021 Accepted: 6 October 2021 Published: 12 October 2021

**Publisher's Note:** MDPI stays neutral with regard to jurisdictional claims in published maps and institutional affiliations.

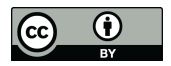

**Copyright:** © 2021 by the authors. Licensee MDPI, Basel, Switzerland. This article is an open access article distributed under the terms and conditions of the Creative Commons Attribution (CC BY) license (https:/[/](https://creativecommons.org/licenses/by/4.0/) [creativecommons.org/licenses/by/](https://creativecommons.org/licenses/by/4.0/)  $4.0/$ ).

collection and mapping tools such as Reactome [\[18\]](#page-10-5), Escher [\[19\]](#page-10-6), and Pathway Tools [\[20\]](#page-10-7) exist, supporting the data analysis of omics-datasets. For more details about the assignment of genes and proteins to functions and pathways, please refer to Mao et al. (2005) [\[21\]](#page-10-8).

However, due to the microbial metabolism's versatility and constantly newly discovered biological pathways [\[22\]](#page-10-9), linkage to standard pathway maps is insufficient for many microbial community studies. Therefore, new tools are required that are tailored for microbial community studies.

In general, a good pathway tool needs to meet at least the following six criteria: (i) It should provide an easy and intuitive creation of pathways to enable the fast generation of multiple pathways. (ii) Since new reactions are discovered and pathways might be updated, the tool should support modifying the pathway maps, i.e., appending new and deleting existent reactions. (iii) Already created pathways from different databases should be reusable. Consequently, the pathway tool should provide an import function for standard exchange formats, such as comma-separated values (CSV), JavaScript Object Notations (JSON), and Systems Biology Markup Language (SBML) formats. (iv) The pathway tool should also map experimental data on created pathways and highlight differences between the considered samples. (v) Since metabolic reactions are taxonomyspecific, the pathway tool needs a filter to distinguish between reactions carried out by a specific taxon. One example of this specificity is the hydrogenotrophic methanogenesis and the Wood–Ljungdahl pathway. Both pathways share similar enzymes (i.e., similar Enzyme Commission numbers (EC numbers)). However, hydrogenotrophic methanogenesis is carried out only by archaea [\[23\]](#page-10-10), while the Wood–Ljungdahl pathway is carried out mainly by bacteria [\[8\]](#page-9-3). (vi) The tool should be independent of operating systems so that nearly everyone can use the tool, favoring an implementation as a web application.

This paper aims to present a new web application called MPA\_Pathway\_Tool. It enables easy creation of user-defined pathways with specific taxonomic constraints, automatically mapping microbial community data from multiple measurements on selected pathways and visualizing the results ('Pathway-Creator'). Additionally, the 'Pathway-Calculator' enables the mapping of an entire omics data set on multiple pathways to support the automated data analyses. The functionality of the MPA\_Pathway\_Tool is demonstrated and validated by reproducing the manual assignment of proteins to metabolic pathways from a previous metaproteomics study about biogas plants, focusing on three pathways (hydrogenotrophic methanogenesis, acetoclastic methanogenesis, and Wood– Ljungdahl pathway).

#### **2. Results and Discussion**

#### <span id="page-1-0"></span>*2.1. The 'Pathway-Creator' Enables Users to Define Their Own Metabolic Pathways*

The first part of the MPA\_Pathway\_Tool, the 'Pathway-Creator' (Figure [1\)](#page-2-0), enables the creation of user-defined pathways by adding reactions iteratively and linking omics data to this pathway. The menu (left side) allows for uploading of experimental data and pathways (such as CSV, JSON, and SBML), adding new user-defined reactions or reactions from KEGG, and downloading created pathways (such as CSV, SBML, JSON, and Scalable Vector Graphics (SVG)) and mapped data (such as CSV). The right side visualizes the created pathway. Circular-shaped nodes (metabolites; in KEGG referred to as compounds) and diamond-shaped nodes (reactions) are connected by arrows displaying the direction of each reaction. After a sample of previously uploaded data is selected by clicking on the respective button (bottom side of the tool), reaction nodes are colored dependent on their abundance in the sample. Information about abundances in all samples for a specific reaction is available as a heatmap by clicking on the respective reaction node.

## <span id="page-1-1"></span>*2.2. The 'Pathway-Calculator' Enables Automated Mapping of Experimental Data on Multiple Metabolic Pathways*

The 'Pathway-Calculator' (Figure [2\)](#page-2-1) consists of two upload zones, one for experimental data and another for multiple pathway files (such as CSV, JSON, or SBML). It

performs mapping (details in Section [3.3\)](#page-7-0) of experimental data on uploaded pathways. After experimental data are mapped on uploaded pathways, the resulting table can be downloaded as CSV. Furthermore, a list with all unmatched features (e.g., proteins) can be exported. Details about the taxonomic structure of data mapped on analyzed pathways can be found under 'See Details'. Finally, we also provide metadata about the mapping containing among others mapping time, used experimental data, and pathways. It fulfills the FAIR (findable, accessible, interoperable, and reusable) principles [\[24\]](#page-10-11) and highlights the importance of emerging metadata standards [\[25\]](#page-10-12).

<span id="page-2-0"></span>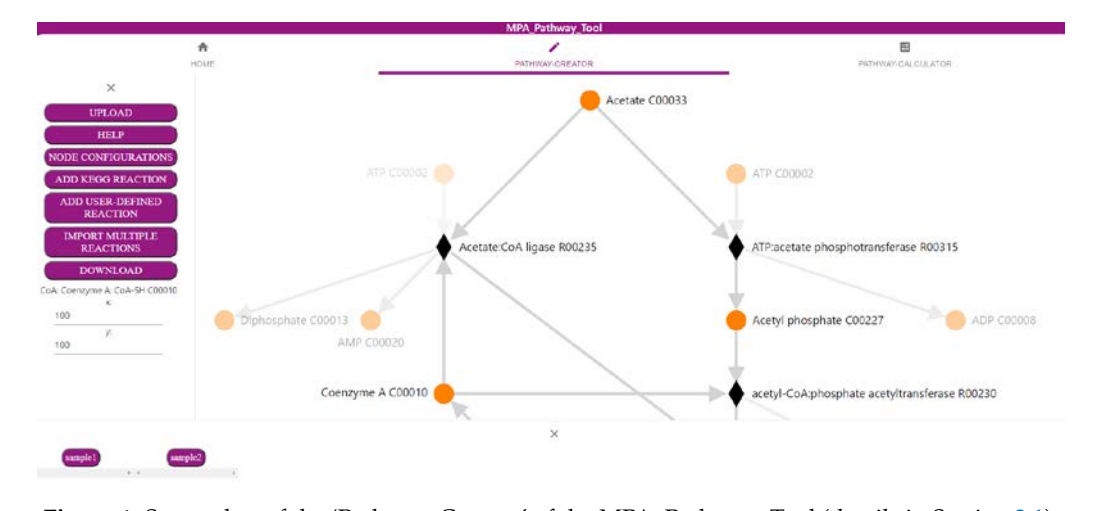

**Figure 1.** Screenshot of the 'Pathway-Creator' of the MPA\_Pathway\_Tool (details in Section [2.1\)](#page-1-0). **Figure 1.** Screenshot of the 'Pathway-Creator' of the MPA\_Pathway\_Tool (details in Section 2.1). rigule i. Screenshot of the Fathway-Creator of the M

<span id="page-2-1"></span>

|                                                                                                    |                                |                         | <b>MPA_Pathway_Tool</b> |               |                                                                                 |     |                                                                                                    |
|----------------------------------------------------------------------------------------------------|--------------------------------|-------------------------|-------------------------|---------------|---------------------------------------------------------------------------------|-----|----------------------------------------------------------------------------------------------------|
| A<br>HOUSE                                                                                                    |                                | <b>HATHINAY-CREATOR</b> |                         |               | <b><i>HATHWAY-CALCULATOM</i></b>                                                |     |                                                                                                    |
| Our a experimental data file hore or click the optual life button-<br>UPLOAD A EXPERIMENTAL DATA FILE                                       |                                |                         |                         |               | Drag pathway like here or click the splead files bather<br>UPLOAD PATHWAY FILES |     |                                                                                                    |
| experimental data                                                                                                    |                                |                         |                         | pathway files | R                                                                               |     |                                                                                                    |
|                                                                                                    |                                |                         |                         |               |                                                                                 |     |                                                                                                    |
| DOWNLOAD &                                                                                                    | DOWNLOAD UNIVATCHED PROTEINS & |                         | SEE DETAILS ±           |               | <b>DOWNLOAD METADATA &amp;</b>                                                  |     | START 3                                                                                                    |
| A                                                                                                    | B                              | C                       |                         | D             |                                                                                 |     | G                                                                                                    |
| pathway                                                                                                    |                                |                         |                         |               |                                                                                 |     | identified reactions total reactions in pathway BGP_02_T1_Ext1 BGP_02_T1_Ext2 BGP_02_T2_Ext1 BGP_02_T2_Ext2 BGP_ |
|                                                                                                    |                                |                         | 6                       | 1600          | 1230                                                                            | 422 | 280                                                                                                    |
|                                                                                                    | 8                              |                         | 11                      | 967           | 962                                                                             | 318 | 280                                                                                                    |
|                                                                                                    | 13                             |                         | 13                      | 1668          | 1408                                                                            | 306 | 258                                                                                                    |
| BGP-WoodLjungdahl.csv<br>KEGG-acetoclastic methanogenesis.csv<br>KEGG-hydrogenotrophic methanogenesis.csv<br>KEGG-WoodLjungdahl pathway.csv | a                              |                         | 9                       | 2205          | 1698                                                                            | 647 | 402                                                                                                    |
| BGP-acetoclastic methanogenesis.csv                                                                                                    |                                |                         | ь                       | C             |                                                                                 | 123 | 65                                                                                                    |

**Figure 2.** Screenshot of the 'Pathway-Calculator' of the MPA\_Pathway\_Tool (details in Section 2.2). **Figure 2.** Screenshot of the 'Pathway-Calculator' of the MPA\_Pathway\_Tool (details in Section [2.2\)](#page-1-1).

Finally, we tested the performance of the 'Pathway-Calculator' by uploading experi-Finally, we tested the performance of the 'Pathway-Calculator' by uploading experimental data with different file sizes (10,000 proteins, 100,000 proteins, and 1,000,000 proteins with 44 samples per test) and a different number of pathways on a local desktop computer (AMD Ryzen 5 3600, 16 GB DDR4 RAM 3000 MHz, Chrome Browser version 89.0.4389.90). We utilized 1, 10, and 100 copies of the user-defined Wood–Ljungdahl pathway used in Heyer et al. [\[8\]](#page-9-3) (Biogas plant (BGP)-Wood–Ljungdahl pathway) for the performance test. Each test with 10,000 and 100,000 proteins finished within 1 min, indicating a good performance for most files. Tests with 1,000,000 proteins took longer (up to 12 min) caused by higher upload times and high requirements on memory and on CPU performance (Table [1\)](#page-3-0).

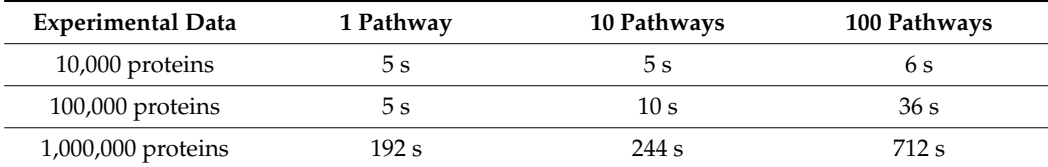

<span id="page-3-0"></span>**Table 1.** Performance test for the 'Pathway-Calculator' (details in Section [2.2\)](#page-1-1).

#### *2.3. Tool Validation with Experimental Data*

Validation of the MPA\_Pathway\_Tool was carried out by comparing our pathway assignment against a manual pathway assignment of a previous metaproteomics study regarding biogas plants [\[8\]](#page-9-3). Additionally, we assigned the proteins to the standard KEGG pathways (in KEGG referred to as KEGG MODULEs) to illuminate the demand for userspecific pathways.

For the evaluation, we created six pathway maps (BGP-hydrogenotrophic methanogenesis, BGP-acetoclastic methanogenesis, BGP-Wood–Ljungdahl pathway, KEGG-hydrogenotrophic methanogenesis, KEGG-acetoclastic methanogenesis, and KEGG-Wood–Ljungdahl pathway). The user-defined pathways (BGP; Figures S3–S5) and the KEGG pathways (Figures S6–S8) were created with the 'Pathway Creator' (further details in Supplementary File S17). For each pathway, a taxonomic classification was added (Table [2\)](#page-3-1). According to the publication of the dataset, we decided to exclude Archaea from the Wood–Ljungdahl pathway and include only Archaea for the hydrogenotrophic and acetoclastic methanogenesis [\[8\]](#page-9-3). Subsequently, the experimental metaproteomics data (Supplementary File S9) were mapped on each pathway using multiple pathways (Figure [3;](#page-4-0) Supplementary File S1) and single pathway mapping (Figure [4;](#page-5-0) Supplementary File S10–S15). Unmatched proteins were downloaded as CSV (Supplementary File S2).

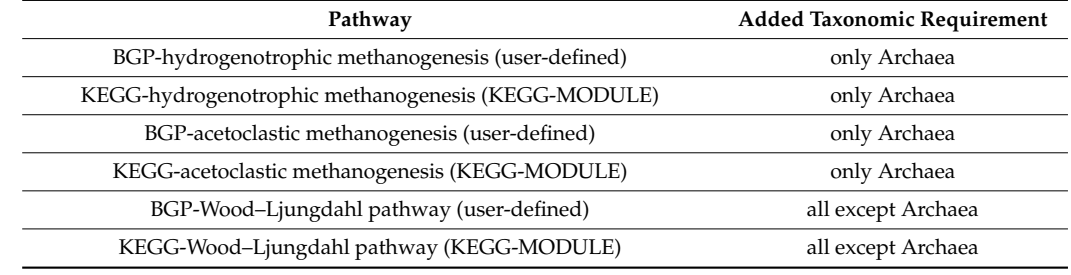

<span id="page-3-1"></span>**Table 2.** Taxonomic classification of each pathway.

The summed spectral counts mapped on each user-defined pathway were slightly greater than in the published experimental data, indicating a small information loss in the previous publication (Supplementary File S18).

Furthermore, we compared the results of each BGP pathway with the corresponding KEGG pathway. We observed higher spectral counts for the created KEGG MODULEs compared to the respective BGP pathways (Figure [3\)](#page-4-0). Higher spectral counts in KEGG MODULEs are caused by an integration of more reactions in the KEGG MODULEs than in the BGP pathways (Figure [4\)](#page-5-0). For example, KEGG-acetoclastic methanogenesis and KEGGhydrogenotrophic methanogenesis possess three additional reactions (2.1.1.86, 2.8.4.1., and 1.8.98.1) that catalyze the last steps of the methanogenesis. BGP pathways include only pathway-specific reactions to prevent wrong pathway identification.

<span id="page-4-0"></span>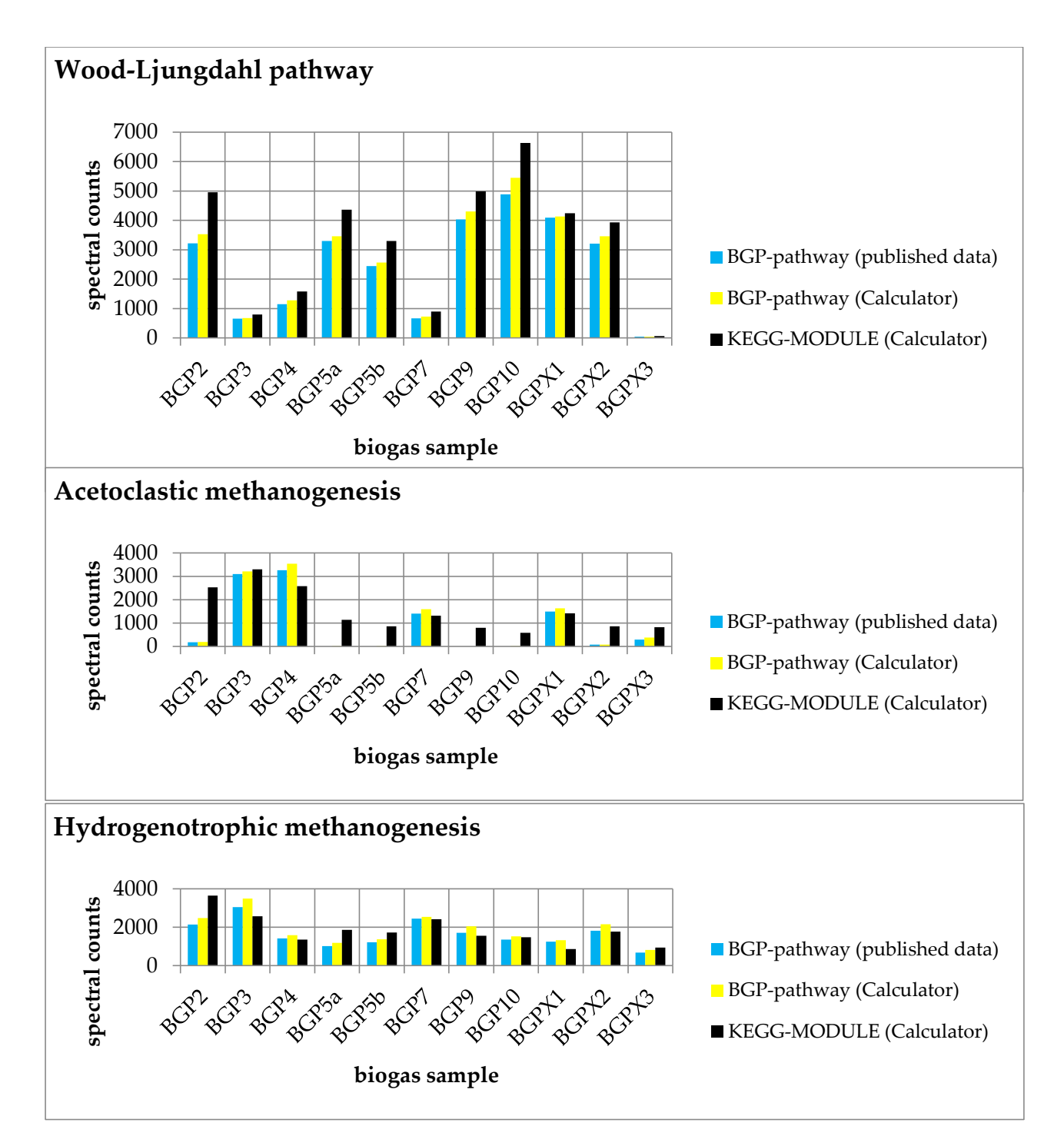

esis, and hydrogenotrophic methanogenesis) with published data [\[8\]](#page-9-3). Summed spectral counts plotted against all biogas samples are blue and yellow for user-defined pathways and black for KEGG MODULEs. The results were obtained from the 'Pathway-Calculator' (yellow and black) and published data (blue). In particular, acetoclastic methanogenesis showed higher spectral counts in most samples, indicating the occurrence of unspecific reactions. **Figure 3.** Comparison of experimental data mapped on each pathway (Wood–Ljungdahl pathway, acetoclastic methanogen-

<span id="page-5-0"></span>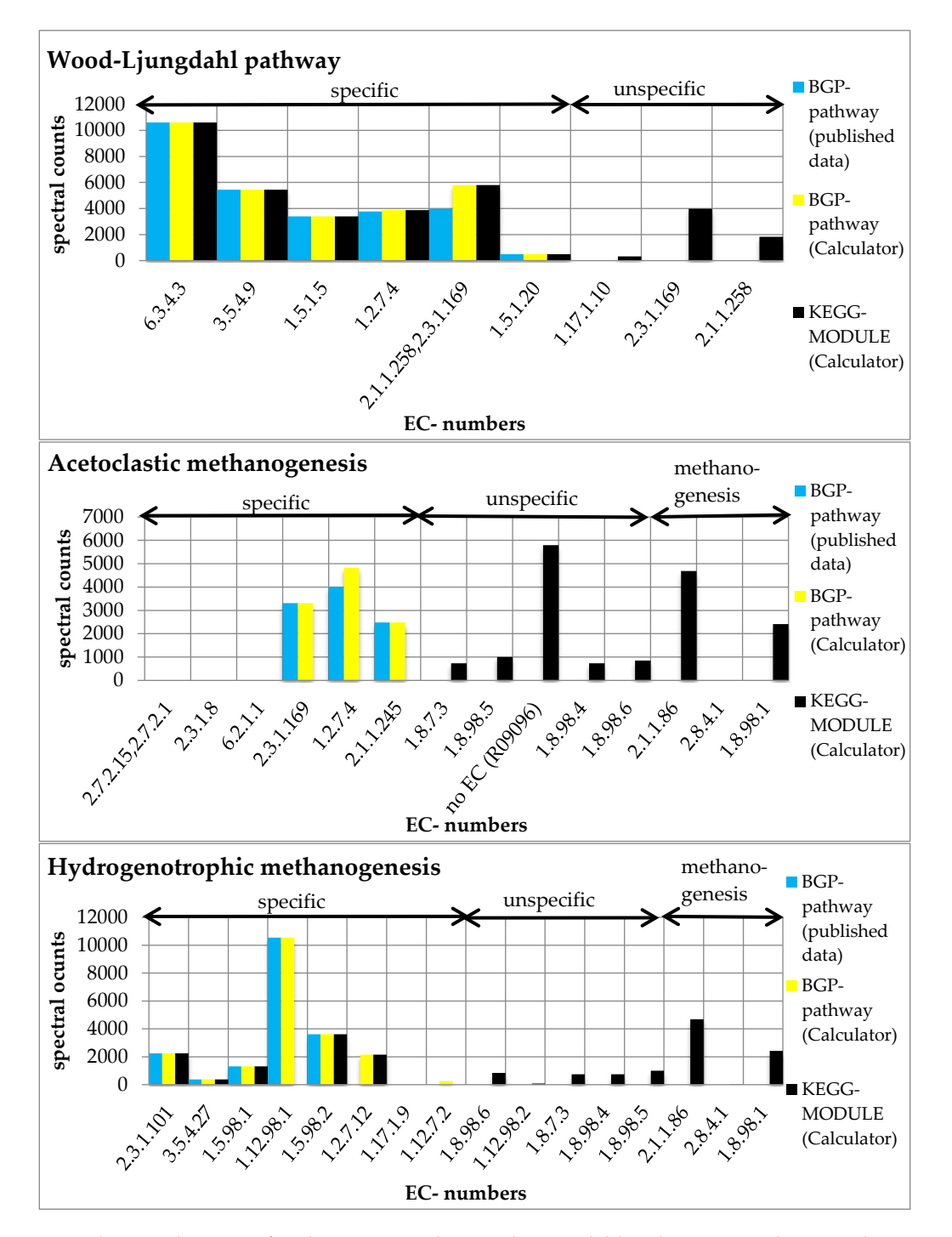

**Figure 4.** Summed spectral counts of each reaction in the Wood–Ljungdahl pathway, acetoclastic **Figure 4.** Summed spectral counts of each reaction in the Wood–Ljungdahl pathway, acetoclastic methanogenesis, and hydrogenotrophic methanogenesis. Results from published data [\[8\]](#page-9-3) are visualized in blue, results from the 'Pathway-Calculator' that are user-defined are shown in yellow, and results from the 'Pathway-Calculator' for KEGG MODULEs are results from the the the the the the the theory for Kegge Model and the theory of the theory for KEGG MOD-LES are shown in black. All KEGG MOD-LES are shown in black of the theory of the shown in black. All KEGG MOD-LES an shown in black. All KEGG MODULEs possess additional unspecific reactions. KEGG-acetoclastic methanogenesis and<br>. KEGG-hydrogenotrophic methanogenesis possess three additional reactions (2.1.1.86, 2.8.4.1., and 1.8.98.1) that catalyze the last steps of the methanogenesis (see Supplementary File S19).

# 2.4. Conclusion: The MPA\_Pathway\_Tool Provides An Easy and Fast Option to Set up greater than in the published experimental data, indicating a small information loss in the *Multiple Pathways*

We successfully implemented the pathway tool to meet all of our six defined criteria: (i) The MPA\_Pathway\_Tool provides an easy and fast setup of multiple pathways. Multiple reactions can be imported using various options, e.g., import by EC numbers, import of a

KEGG MODULE, or import of entire SBML files. (ii) A further modification of the generated pathways is possible by deleting reactions and adding new reactions (from the KEGG database and user-defined reactions). (iii) As interchange formats, JSON, CSV, and SBML were implemented. (iv) Experimental data from metaproteomics, metatranscriptomics, and metagenomics studies can be automatically mapped on single pathways ('Pathway-Creator') and multiple pathways ('Pathway-Calculator'). The results of pathway mapping can also be exported as CSV. (v) The mapping algorithm includes a taxonomic filter that was successfully applied by comparing our results with published experimental data for the stated pathways. (vi) The MPA\_Pathway\_Tool was implemented as a stand-alone web application to guarantee the independence from users' operating systems.

## *2.5. Future Work: Integration to Other Features and Addition of New Functions Will Increase the Flexibility of the MPA\_Pathway\_Tool*

The MPA\_Pathway\_Tool is developed as a stand-alone application for the characterization and analysis of microbial community data. To broaden its scope of application, it will be integrated into the next version of the MPA software. However, in the future, other tools such as UniPept [\[26\]](#page-10-13) or Prophane [\[27\]](#page-10-14) might also be linked.

Since the MPA\_Pathway\_Tool already provides stoichiometric data, further options such as identification-driven flux balance analysis and flux vector analysis might be added to the workflow using tools such as the CellNetAnalyzer [\[28\]](#page-10-15), COBRApy [\[29\]](#page-10-16), or Escher [\[19\]](#page-10-6). As it allows the calculation of metabolic flows in metabolic networks, it can be used to predict the specific growth rate of organisms and the specific production rate of certain metabolites. Accordingly, identification of strategies for optimizing biotechnological processes might be feasible [\[30\]](#page-10-17).

#### **3. Availability and Implementation**

#### *3.1. General Workflow*

The MPA\_Pathway\_Tool represents an intuitive web application for mapping (meta) proteome and other omics data on metabolic pathways and the creation and modification of pathways. It consists of two different parts. First, the 'Pathway-Creator' allows for the creation and modification of pathways. The 'Pathway-Creator' also supports singlepathway mapping. The second part is the 'Pathway-Calculator', which provides multiple pathway mapping.

#### *3.2. Implementation*

The MPA\_Pathway\_Tool is a stand-alone web application consisting of JavaScript (JS), Hypertext Markup Language 5 (HTML), and Cascading Style Sheets (CSS) on the client side and Java on the server side. The client side is built with the help of ReactJS [\[31\]](#page-10-18). We used Create React App for the setup of the project. Create React App is used to create single-page React applications, and it provides a setup without configurations [\[32\]](#page-10-19). Third-party dependencies have been pulled by using Node Package Manager (npm) (version 6.14.9). The most important dependencies are ReactJS (version 16.8.6) [\[31\]](#page-10-18) for using JSX syntax in our project, Redux (version 4.0.5) [\[33\]](#page-10-20) and mobx (version 7.0.5) [\[34\]](#page-10-21)—used for storing and handling states, React-d3-graph (version 2.5.0)—used for visualization of pathways [\[35\]](#page-10-22), Axios (version 0.21.0) [\[36\]](#page-10-23)—used for making HTTP requests from the browser, Material-UI (version 4.11.2) [\[37\]](#page-10-24)—used for the implementation of some userinterface components, Lodash (version 4.17.21) [\[38\]](#page-10-25)—used for deep cloning objects, and File-saver (version 2.0.5) [\[39\]](#page-11-0)—used for saving files.

A complete list of used dependencies on the client side is listed in the package.json file [\(https://github.com/danielwalke/MPA\\_Pathway\\_Tool/tree/main/keggcalculator](https://github.com/danielwalke/MPA_Pathway_Tool/tree/main/keggcalculator-frontend)[frontend,](https://github.com/danielwalke/MPA_Pathway_Tool/tree/main/keggcalculator-frontend) accessed on 8 October 2021).

We implemented a REST-API (Figure [5\)](#page-7-1) and an algorithm for mapping data on multiple pathways in the programming language Java (Java SE-1.8). Dependencies were imported using Maven. We used Gson (version 2.8.5) [\[40\]](#page-11-1) for converting Java objects

<span id="page-7-1"></span>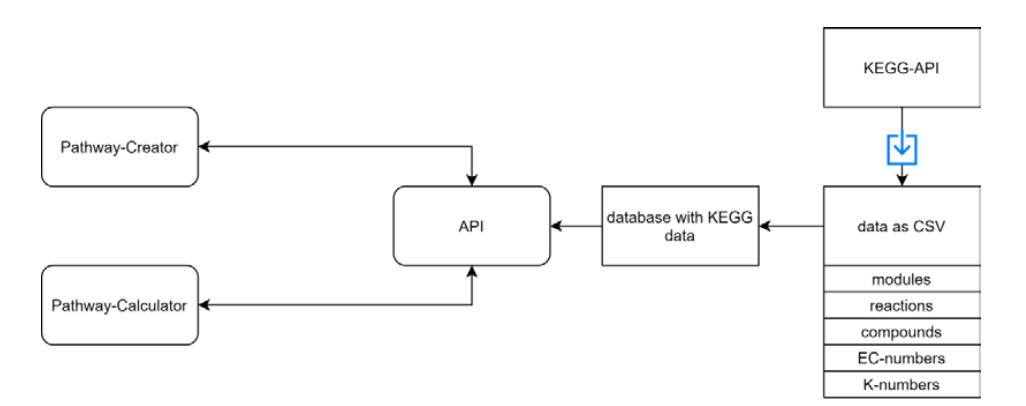

to JSON and vice versa, Spark (version 2.6.0) for setting up the REST-API, and JSBML (version 1.5) [\[41\]](#page-11-2) for reading SBML files. [41] for reading SBML files.  $\alpha$  and vice version  $\alpha$  is a spark (version 2.6.0) for setting up the REST-API, and  $\alpha$ 

frontend, accessed on 8 October 2021).

**Figure 5.** An overview of the REST-API. A REST-API is used for sending the required data to the **Figure 5.** An overview of the REST-API. A REST-API is used for sending the required data to the Figure 3. 'Pathway-Creator' and the 'Pathway-Calculator'. The KEGG database was downloaded as CSV files and parsed into our database. The available KEGG data include pathway modules, compounds, reactions, EC-numbers, and K-numbers. The blue arrow represents a download of specific files.

Implemented exchange formats for created metabolic pathways include CSV, JSON, and SBML. In addition to the metabolic reactions, we stored in these files the opacity of nodes, their position, and the abbreviations for later usage or modifications of the pathways. This information is stored in a specific tag ('layout:listOfLayouts') of SBML files (Figure [6\)](#page-7-2).

<span id="page-7-2"></span>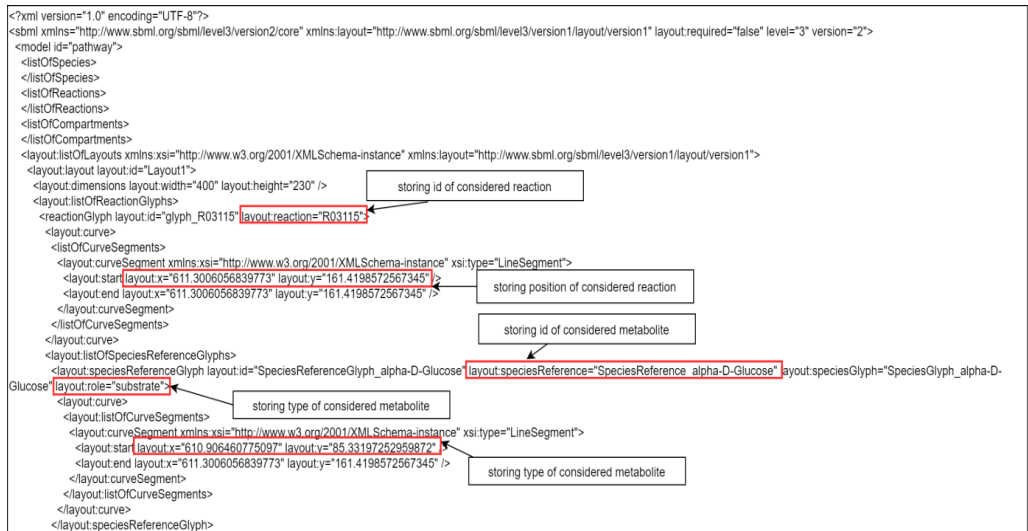

**Figure 6.** An example of updates in an SBML file. In the tag 'layout:listOfLayouts', all positions for **Figure 6.** An example of updates in an SBML file. In the tag 'layout:listOfLayouts', all positions for the nodes of the created pathway are stored. the nodes of the created pathway are stored.

#### <span id="page-7-0"></span>*3.3. Mapping Algorithm 3.3. Mapping Algorithm*

For a better understanding of the mapping algorithm, we explain the application For a better understanding of the mapping algorithm, we explain the application with experimental data containing proteins. Of course, the mapping algorithm can be applied for other -omics data too. Each pathway contains a pathway name (filename) and multiple reactions. On the other hand, each reaction contains an ID; a name; substrates, and products with stoichiometric coefficients, EC-numbers, K-numbers, and taxonomic constraints; and a list of matching proteins, which is empty at the beginning of the mapping calculation. For a better overview, only the last four properties are visuali[ze](#page-8-0)d as a scheme (Figure 7). The imported file with protein identifications contains multiple proteins, which comprise an identifier, EC-numbers, K-numbers, a taxonomic tree (superkingdom, kingdom, phylum,

class, order, family, genus, species), a description, and quantified values for each measured sample (Supplementary File S16, example input). For each reaction in a pathway, all proteins are analyzed. For a protein to be added to the list of matched proteins, two conditions must be fulfilled. The first condition is fulfilled if the EC-numbers or K-numbers of the reaction contain at least one EC-number or K-number of the protein. The second condition is fulfilled if the taxonomic tree of the protein contains the taxonomic requirement specified for the reaction. The fulfilment of both conditions adds the protein to the list of matched proteins. The quantitative values of all proteins are summed up for each sample. For single pathway mapping, the results can be visualized on the created pathway and exported as CSV. For multiple pathway mapping, all quantified values of each reaction (sums of quantified values of matched proteins) are summed up. Additionally, each pathway's completeness is checked by returning the number of reactions identified in the data and the total number of reactions in the pathway. Finally, results can be exported as CSV. Multiple pathway mapping also provides the calculation of multiple imported pathways.

<span id="page-8-0"></span>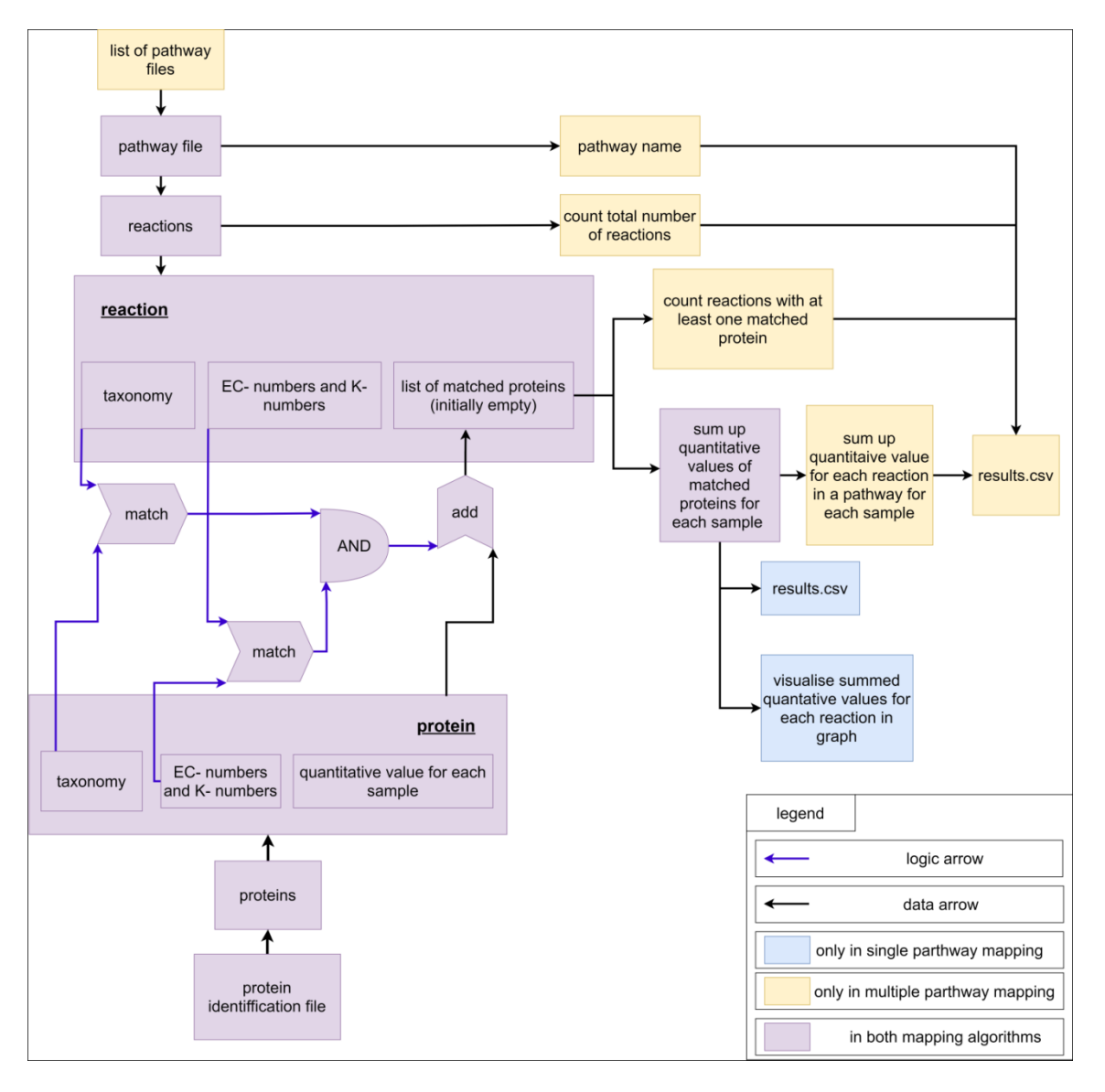

**Figure 7.** Scheme for visualization of the mapping algorithm. **Figure 7.** Scheme for visualization of the mapping algorithm.

#### *3.4. Experimental Data*

Experimental data used for validating the MPA\_Pathway\_Tool originated from a previous metaproteomics study of 11 different biogas plants sampled at two different time points [\[8\]](#page-9-3). As input, we used the final result matrix of all identified metaproteins (see Supplementary File S5, in [\[8\]](#page-9-3)).

#### *3.5. Availability*

The MPA\_Pathway\_Tool is freely available on the web at [https://mpa-pathwaymapper.](https://mpa-pathwaymapper.ovgu.de/) [ovgu.de/](https://mpa-pathwaymapper.ovgu.de/) or [http://141.44.141.132:9001/home.](http://141.44.141.132:9001/home) Further documentation and the complete source code are deposited on GitHub [\(https://github.com/danielwalke/MPA\\_Pathway\\_](https://github.com/danielwalke/MPA_Pathway_Tool) [Tool,](https://github.com/danielwalke/MPA_Pathway_Tool) accessed on 8 October 2021).

**Supplementary Materials:** The following are available online at [https://www.mdpi.com/article/10](https://www.mdpi.com/article/10.3390/ijms222010992/s1) [.3390/ijms222010992/s1.](https://www.mdpi.com/article/10.3390/ijms222010992/s1)

**Author Contributions:** Conceptualization, D.W. and R.H.; project administration, R.H.; software, D.W., K.S., P.R. and E.L.; supervision, K.S., D.B. and R.H.; validation, D.W.; visualization, D.W.; writing—original draft, D.W.; writing—review and editing, K.S., D.B., E.L., U.R. and R.H. All authors have read and agreed to the published version of the manuscript.

**Funding:** This research was funded by the German Federal Ministry of Education and Research (de.NBI network. project MetaProtServ. grant no. 031L0103).

**Institutional Review Board Statement:** Not applicable.

**Informed Consent Statement:** Not applicable.

**Data Availability Statement:** We included all data on supplements and on GitHub [\(https://github.](https://github.com/danielwalke/MPA_Pathway_Tool) [com/danielwalke/MPA\\_Pathway\\_Tool,](https://github.com/danielwalke/MPA_Pathway_Tool) accessed on 8 October 2021).

**Conflicts of Interest:** The authors declare that they have no conflict of interests.

## **References**

- <span id="page-9-0"></span>1. Johnson, C.L.; Versalovic, J. The human microbiome and its potential importance to pediatrics. *Pediatrics* **2012**, *129*, 950–960. [\[CrossRef\]](http://doi.org/10.1542/peds.2011-2736) [\[PubMed\]](http://www.ncbi.nlm.nih.gov/pubmed/22473366)
- 2. Ursell, L.K.; Metcalf, J.L.; Parfrey, L.W.; Knight, R. Defining the human microbiome. *Nutr. Rev.* **2012**, *70* (Suppl. 1), S38–S44. [\[CrossRef\]](http://doi.org/10.1111/j.1753-4887.2012.00493.x)
- 3. Xiong, W.; Abraham, P.E.; Li, Z.; Pan, C.; Hettich, R.L. Microbial metaproteomics for characterizing the range of metabolic functions and activities of human gut microbiota. *Proteomics* **2015**, *15*, 3424–3438. [\[CrossRef\]](http://doi.org/10.1002/pmic.201400571)
- 4. Zhang, X.; Deeke, S.A.; Ning, Z.; Starr, A.E.; Butcher, J.; Li, J.; Mayne, J.; Cheng, K.; Liao, B.; Li, L.; et al. Metaproteomics reveals associations between microbiome and intestinal extracellular vesicle proteins in pediatric inflammatory bowel disease. *Nat. Commun.* **2018**, *9*, 2873. [\[CrossRef\]](http://doi.org/10.1038/s41467-018-05357-4)
- <span id="page-9-1"></span>5. Biemann, R.; Buß, E.; Benndorf, D.; Lehmann, T.; Schallert, K.; Püttker, S.; Reichl, U.; Isermann, B.; Schneider, J.G.; Saake, G.; et al. Fecal Metaproteomics Reveals Reduced Gut Inflammation and Changed Microbial Metabolism Following Lifestyle-Induced Weight Loss. *Biomolecules* **2021**, *11*, 726. [\[CrossRef\]](http://doi.org/10.3390/biom11050726)
- <span id="page-9-2"></span>6. Sun, L.; Liu, T.; Müller, B.; Schnürer, A. The microbial community structure in industrial biogas plants influences the degradation rate of straw and cellulose in batch tests. *Biotechnol. Biofuels* **2016**, *9*, 128. [\[CrossRef\]](http://doi.org/10.1186/s13068-016-0543-9) [\[PubMed\]](http://www.ncbi.nlm.nih.gov/pubmed/27330562)
- 7. Kohrs, F.; Wolter, S.; Benndorf, D.; Heyer, R.; Hoffmann, M.; Rapp, E.; Bremges, A.; Sczyrba, A.; Schlüter, A.; Reichl, U. Fractionation of biogas plant sludge material improves metaproteomic characterization to investigate metabolic activity of microbial communities. *Proteomics* **2015**, *15*, 3585–3589. [\[CrossRef\]](http://doi.org/10.1002/pmic.201400557)
- <span id="page-9-3"></span>8. Heyer, R.; Schallert, K.; Siewert, C.; Kohrs, F.; Greve, J.; Maus, I.; Klang, J.; Klocke, M.; Heiermann, M.; Hoffmann, H.; et al. Metaproteome Analysis Reveals That Syntrophy, Competition, and Phage-Host Interaction Shape Microbial Communities in Biogas Plants. 2019. Available online: <https://microbiomejournal.biomedcentral.com/articles/10.1186/s40168-019-0673-y> (accessed on 8 October 2021).
- <span id="page-9-4"></span>9. Morris, S.J.; Blackwood, C.B. The Ecology of the Soil Biota and their Function. In *Soil Microbiology, Ecology and Biochemistry*, 4th ed.; Paul, E.A., Ed.; Academic Press: Waltham, MA, USA, 2015; ISBN 9780124159556.
- <span id="page-9-5"></span>10. McGuire, K.L.; Treseder, K.K. Microbial communities and their relevance for ecosystem models: Decomposition as a case study. *Soil Biol. Biochem.* **2010**, *42*, 529–535. [\[CrossRef\]](http://doi.org/10.1016/j.soilbio.2009.11.016)
- <span id="page-10-0"></span>11. Heyer, R.; Schallert, K.; Büdel, A.; Zoun, R.; Dorl, S.; Behne, A.; Kohrs, F.; Püttker, S.; Siewert, C.; Muth, T.; et al. A Robust and Universal Metaproteomics Workflow for Research Studies and Routine Diagnostics Within 24 h Using Phenol Extraction, FASP Digest, and the MetaProteomeAnalyzer. *Front. Microbiol.* **2019**, *10*, 1883. [\[CrossRef\]](http://doi.org/10.3389/fmicb.2019.01883) [\[PubMed\]](http://www.ncbi.nlm.nih.gov/pubmed/31474963)
- <span id="page-10-1"></span>12. Giardine, B.; Riemer, C.; Hardison, R.C.; Burhans, R.; Elnitski, L.; Shah, P.; Zhang, Y.; Blankenberg, D.; Albert, I.; Taylor, J.; et al. Galaxy: A platform for interactive large-scale genome analysis. *Genome Res.* **2005**, *15*, 1451–1455. [\[CrossRef\]](http://doi.org/10.1101/gr.4086505)
- <span id="page-10-3"></span>13. Muth, T.; Behne, A.; Heyer, R.; Kohrs, F.; Benndorf, D.; Hoffmann, M.; Lehtevä, M.; Reichl, U.; Martens, L.; Rapp, E. The MetaProteomeAnalyzer: A powerful open-source software suite for metaproteomics data analysis and interpretation. *J. Proteome Res.* **2015**, *14*, 1557–1565. [\[CrossRef\]](http://doi.org/10.1021/pr501246w)
- 14. Lange, E.; Reinert, K.; Groepl, C.; Kohlbacher, O.; Sturm, M.; Hildebrandt, A. OPENMS; A Generic Open Source Framework for Chromatography/MS-Based Proteomics. 2005. Available online: <http://publications.imp.fu-berlin.de/352/> (accessed on 8 October 2021).
- 15. Leipzig, J. A review of bioinformatic pipeline frameworks. *Brief. Bioinform.* **2017**, *18*, 530–536. [\[CrossRef\]](http://doi.org/10.1093/bib/bbw020)
- <span id="page-10-2"></span>16. Blank, C.; Easterly, C.; Gruening, B.; Johnson, J.; Kolmeder, C.A.; Kumar, P.; May, D.; Mehta, S.; Mesuere, B.; Brown, Z.; et al. Disseminating Metaproteomic Informatics Capabilities and Knowledge Using the Galaxy-P Framework. *Proteomes* **2018**, *6*, 7. [\[CrossRef\]](http://doi.org/10.3390/proteomes6010007) [\[PubMed\]](http://www.ncbi.nlm.nih.gov/pubmed/29385081)
- <span id="page-10-4"></span>17. Kanehisa, M.; Goto, S.; Sato, Y.; Furumichi, M.; Tanabe, M. KEGG for integration and interpretation of large-scale molecular data sets. *Nucleic Acids Research* **2012**, *40*, D109–D114. [\[CrossRef\]](http://doi.org/10.1093/nar/gkr988)
- <span id="page-10-5"></span>18. Joshi-Tope, G.; Gillespie, M.; Vastrik, I.; D'Eustachio, P.; Schmidt, E.; de Bono, B.; Jassal, B.; Gopinath, G.R.; Wu, G.R.; Matthews, L.; et al. Reactome: A knowledgebase of biological pathways. *Nucleic Acids Res.* **2005**, *33*, D428–D432. [\[CrossRef\]](http://doi.org/10.1093/nar/gki072)
- <span id="page-10-6"></span>19. King, Z.A.; Dräger, A.; Ebrahim, A.; Sonnenschein, N.; Lewis, N.E.; Palsson, B.O. Escher: A Web Application for Building, Sharing, and Embedding Data-Rich Visualizations of Biological Pathways. *PLoS Comput. Biol.* **2015**, *11*, e1004321. [\[CrossRef\]](http://doi.org/10.1371/journal.pcbi.1004321) [\[PubMed\]](http://www.ncbi.nlm.nih.gov/pubmed/26313928)
- <span id="page-10-7"></span>20. Karp, P.D.; Paley, S.M.; Midford, P.E.; Krummenacker, M.; Billington, R.; Kothari, A.; Ong, W.K.; Subhraveti, P.; Keseler, I.M.; Caspi, R. Pathway Tools version 24.0: Integrated Software for Pathway/Genome Informatics and Systems Biology. 2015. Available online: <https://arxiv.org/pdf/1510.03964> (accessed on 8 October 2021).
- <span id="page-10-8"></span>21. Mao, X.; Cai, T.; Olyarchuk, J.G.; Wei, L. Automated genome annotation and pathway identification using the KEGG Orthology (KO) as a controlled vocabulary. *Bioinformatics* **2005**, *21*, 3787–3793. [\[CrossRef\]](http://doi.org/10.1093/bioinformatics/bti430) [\[PubMed\]](http://www.ncbi.nlm.nih.gov/pubmed/15817693)
- <span id="page-10-9"></span>22. Zhu, X.; Campanaro, S.; Treu, L.; Seshadri, R.; Ivanova, N.; Kougias, P.G.; Kyrpides, N.; Angelidaki, I. Metabolic dependencies govern microbial syntrophies during methanogenesis in an anaerobic digestion ecosystem. *Microbiome* **2020**, *8*, 22. [\[CrossRef\]](http://doi.org/10.1186/s40168-019-0780-9) [\[PubMed\]](http://www.ncbi.nlm.nih.gov/pubmed/32061251)
- <span id="page-10-10"></span>23. Wagner, T.; Watanabe, T.; Shima, S. Hydrogenotrophic Methanogenesis. In *Biogenesis of Hydrocarbons*; Stams, A.J., Sousa, D., Eds.; Springer: Cham, Switzerland, 2020; ISBN 978-3-319-53114-4.
- <span id="page-10-11"></span>24. Wilkinson, M.D.; Dumontier, M.; Aalbersberg, I.J.J.; Appleton, G.; Axton, M.; Baak, A.; Blomberg, N.; Boiten, J.-W.; da Silva Santos, L.B.; Bourne, P.E.; et al. The FAIR Guiding Principles for scientific data management and stewardship. *Sci Data* **2016**, *3*, 160018. [\[CrossRef\]](http://doi.org/10.1038/sdata.2016.18) [\[PubMed\]](http://www.ncbi.nlm.nih.gov/pubmed/26978244)
- <span id="page-10-12"></span>25. Vangay, P.; Burgin, J.; Johnston, A.; Beck, K.L.; Berrios, D.C.; Blumberg, K.; Canon, S.; Chain, P.; Chandonia, J.-M.; Christianson, D.; et al. Microbiome Metadata Standards: Report of the National Microbiome Data Collaborative's Workshop and Follow-On Activities. *mSystems* **2021**, *6*. [\[CrossRef\]](http://doi.org/10.1128/mSystems.01194-20)
- <span id="page-10-13"></span>26. Mesuere, B.; Devreese, B.; Debyser, G.; Aerts, M.; Vandamme, P.; Dawyndt, P. Unipept: Tryptic peptide-based biodiversity analysis of metaproteome samples. *J. Proteome Res.* **2012**, *11*, 5773–5780. [\[CrossRef\]](http://doi.org/10.1021/pr300576s) [\[PubMed\]](http://www.ncbi.nlm.nih.gov/pubmed/23153116)
- <span id="page-10-14"></span>27. Schiebenhoefer, H.; Schallert, K.; Renard, B.Y.; Trappe, K.; Schmid, E.; Benndorf, D.; Riedel, K.; Muth, T.; Fuchs, S. A complete and flexible workflow for metaproteomics data analysis based on MetaProteomeAnalyzer and Prophane. *Nat. Protoc.* **2020**, *15*, 3212–3239. [\[CrossRef\]](http://doi.org/10.1038/s41596-020-0368-7)
- <span id="page-10-15"></span>28. Klamt, S.; Saez-Rodriguez, J.; Gilles, E.D. Structural and functional analysis of cellular networks with CellNetAnalyzer. *BMC Syst. Biol.* **2007**, *1*, 2. [\[CrossRef\]](http://doi.org/10.1186/1752-0509-1-2) [\[PubMed\]](http://www.ncbi.nlm.nih.gov/pubmed/17408509)
- <span id="page-10-16"></span>29. Ebrahim, A.; Lerman, J.A.; Palsson, B.O.; Hyduke, D.R. COBRApy: COnstraints-Based Reconstruction and Analysis for Python. *BMC Syst. Biol.* **2013**, *7*, 74. [\[CrossRef\]](http://doi.org/10.1186/1752-0509-7-74) [\[PubMed\]](http://www.ncbi.nlm.nih.gov/pubmed/23927696)
- <span id="page-10-17"></span>30. Orth, J.D.; Thiele, I.; Palsson, B.Ø. What is flux balance analysis? *Nat. Biotechnol.* **2010**, *28*, 245–248. [\[CrossRef\]](http://doi.org/10.1038/nbt.1614) [\[PubMed\]](http://www.ncbi.nlm.nih.gov/pubmed/20212490)
- <span id="page-10-18"></span>31. React – A JavaScript library for building user interfaces. Available online: <https://reactjs.org/> (accessed on 8 October 2021).
- <span id="page-10-19"></span>32. McCurdy, N. Getting Started | Create React App. Available online: <https://create-react-app.dev/docs/getting-started/> (accessed on 30 March 2021).
- <span id="page-10-20"></span>33. GitHub. reduxjs/redux. Available online: <https://github.com/reduxjs/redux> (accessed on 30 March 2021).
- <span id="page-10-21"></span>34. GitHub. mobxjs/mobx. Available online: <https://github.com/mobxjs/mobx> (accessed on 30 March 2021).
- <span id="page-10-22"></span>35. GitHub. danielcaldas/react-d3-graph. Available online: <https://github.com/danielcaldas/react-d3-graph> (accessed on 30 March 2021).
- <span id="page-10-23"></span>36. GitHub. axios/axios. Available online: <https://github.com/axios/axios> (accessed on 30 March 2021).
- <span id="page-10-24"></span>37. Material-UI: A popular React UI framework. Available online: <https://material-ui.com/> (accessed on 30 March 2021).
- <span id="page-10-25"></span>38. GitHub. lodash/lodash. Available online: <https://github.com/lodash/lodash> (accessed on 30 March 2021).
- <span id="page-11-0"></span>39. GitHub. Infinidat/file-saver. Available online: <https://github.com/Infinidat/file-saver> (accessed on 30 March 2021).
- <span id="page-11-1"></span>40. GitHub. google/gson. Available online: <https://github.com/google/gson> (accessed on 30 March 2021).
- <span id="page-11-2"></span>41. GitHub. sbmlteam/jsbml. Available online: <https://github.com/sbmlteam/jsbml> (accessed on 6 May 2021).